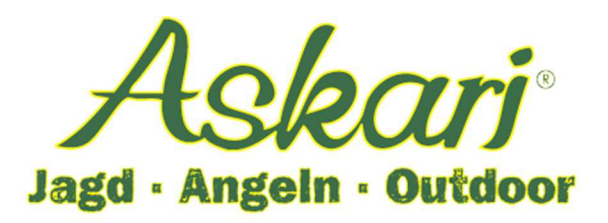

# **Bedienungsanleitung – 142940 Wildkamera Revierdetektiv**

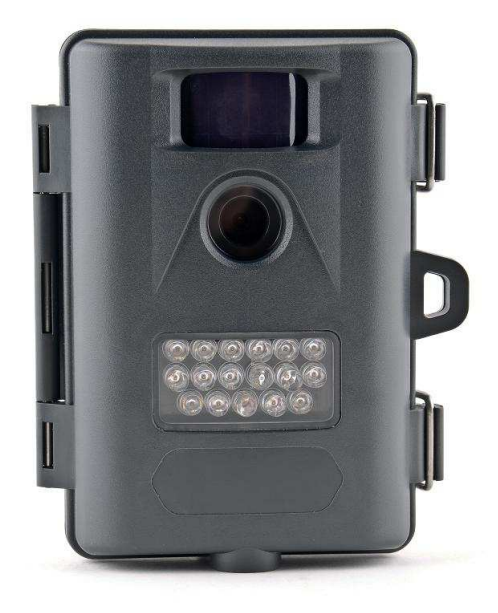

#### **Einführung/Anwendungsbereich**

Die Wildkamera Revierdetektiv 5,0 Megapixel ist eine hochwertige Wildkamera welche im Revier behilflich ist Wild zu bestätigen. Die Wildkamera zeichnet Fotos und oder Videos auf und speichert diese auf SD Speicherkarte. Ausgestattet mit passivem Infrarot Bewegungssensor (PIR) reagiert die Wildkamera auf Bewegungen. Bevor Sie Revieraufnahmen mit dieser Kamera machen, fertigen Sie zunächst einige Probeaufnahmen zu Hause an.

#### **Die Kamera verfügt über folgende Ausstattungsmerkmale:**

- 5 Megapixel
- Am Tag Fotos und Videos in Farbe, in der Nacht schwarz/weiß
- minimaler Stromverbrauch im Stand By Modus
- Infrarot Bewegungssensor mit blitzschneller Reaktionszeit (1 Sekunde)
- Kompakte Abmessungen von ca. 120x90x40 mm
- Gewicht: ca. 190g ohne Batterien.
- Datums, Uhrzeit und Mondphase auf jedem Foto
- Reichweite nachts ca. 10 Meter am Tag ca. 15 Meter.
- Integriertes LCD Display
- spritzwassergeschützt

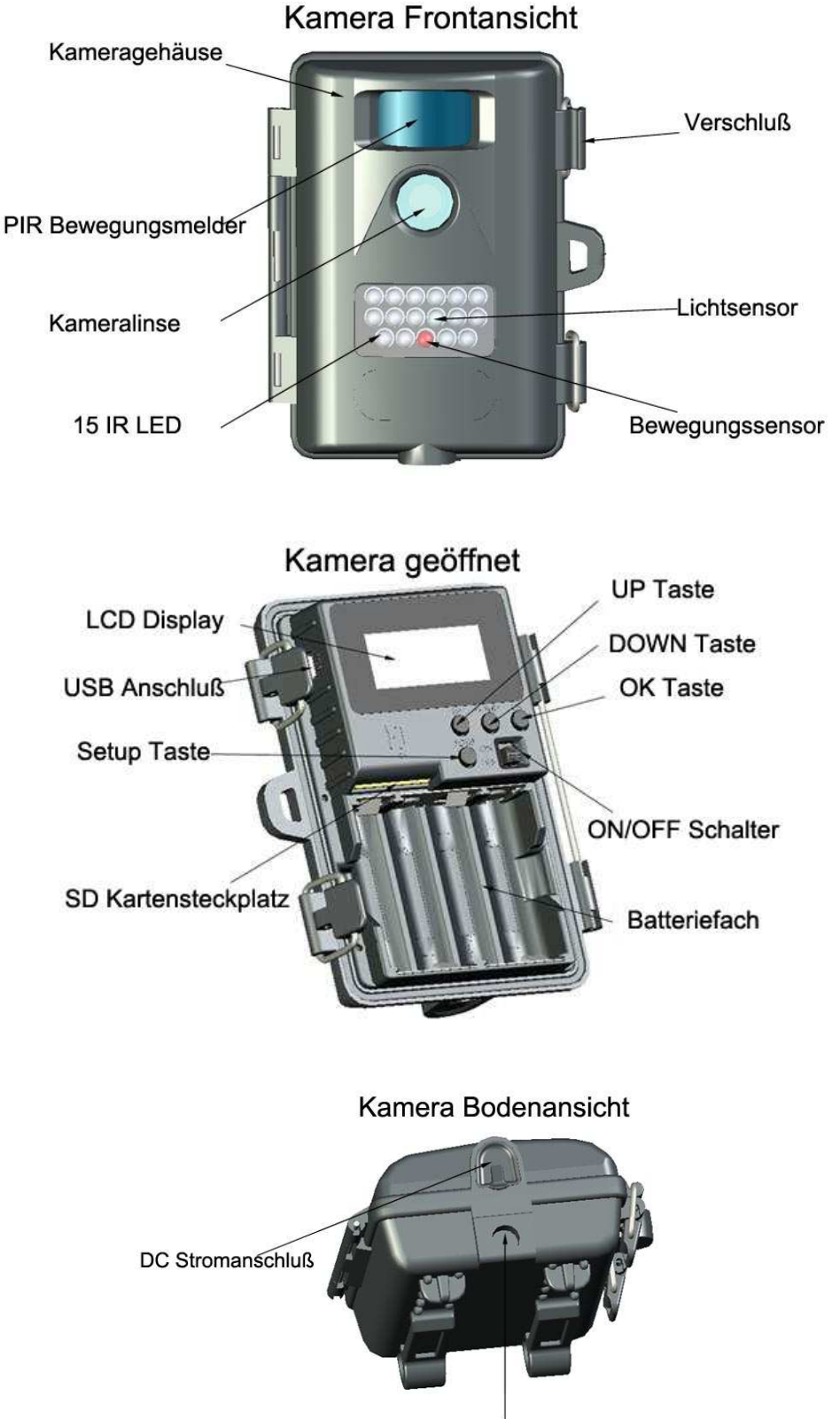

Kamera Gewindeanschluß

#### **Die Kamera verfügt über folgende externe Anschlussmöglichkeiten:**

- USB Anschluß (PC Verbindung/Anschluß)
- SD Kartensteckplatz (für SD Speicherkarten bis 32 GB)
- DC Stromanschluß (Anschluß für optionalen Batterieanschluss 6 Volt Batterie)

Um die Kamera optimal mit Strom zu versorgen empfehlen wir den Einsatz von hochwertigen 4 Stück AA Batterien. Als Alternative kann die Kamera mit AA / Akkus betrieben werden. Mischen Sie die Batterien nicht – verwenden Sie entweder nur Alkalie oder nur Lithium Batterien.

#### **Batterien einlegen**

Klappen Sie die Kamera auf indem Sie beide Verschlüsse vorsichtig öffnen. Im Batteriefach befindet sich eine Markierung wie die Batterien eingelegt werden. Legen Sie die Batterien wie angegeben ein und achten auf die Plus- sowie Minuspolung. Die Kamera muß dabei ausgeschaltet sein. Schließen Sie die Kamera an beiden Verschlüssen vorsichtig. Die Batterien sind nun eingelegt.

## **Achtung! Batteriepole nicht falsch herum einlegen! Kamera muß ausgeschaltet = Schalter auf OFF sein! Batterien und Kamera können sonst beschädigt werden!**

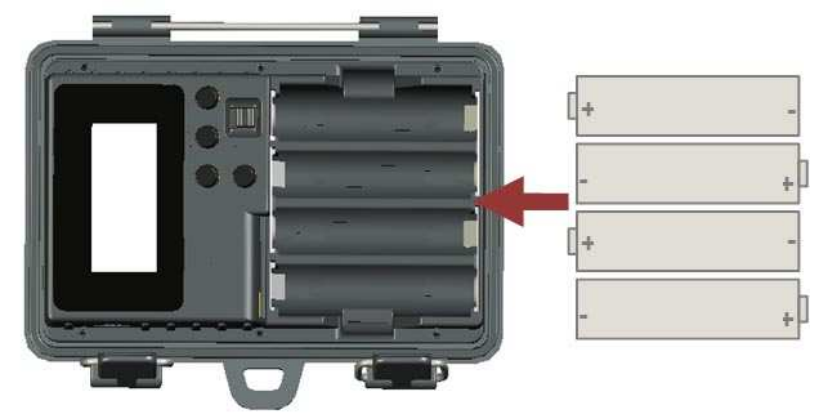

# Batterien einlegen

#### **Externe Batterie (nicht im Lieferumfang enthalten)**

Es besteht die Möglichkeit die Kamera über externe Stromversorgung durch ein Kabel und eine 6V DC Batterie zu betreiben. Wird die Kamera mit Batterien sowie durch ein Kabel mit externer 6V Batterie betrieben, greift die Kamera immer auf die externe Stromversorgung zurück. 6V Batterie Anschlußkabel für externe Stromversorgung nicht im Lieferumfang enthalten. Bei Bedarf können Sie diese im Fachhandel erwerben.

## **Achtung! Achten Sie beim Einsatz einer externen Batterie darauf, daß die Batterie exakt 6V und nicht über mehr Stromleistung verfügt. Ansonsten besteht die Gefahr, daß die Kamera und die Batterien beschädigt werden!**

#### **SD Speicherkarte einsetzen (SD Speicherkarte nicht im Lieferumfang enthalten!)**

Sie können eine SD Speicherkarte mit einer Speicherkapazität **bis 32 GB** verwenden. Bevor Sie die SD Karte in die Kamera einsetzen stellen Sie sicher, daß die Speicherkarte nicht schreibgeschützt ist.

**Achtung! Die Kamera muß ausgeschaltet sein wenn Sie die Speicherkarte einsetzen oder entnehmen wollen. Schalten Sie dazu den ON/OFF Schalter auf "OFF". Ist die Kamera während dieses Vorganges nicht ausgeschaltet kann es zu Schäden an Kamera und Speicherkarte kommen!** 

Am SD-Kartensteckplatz ist ein kleines Symbol abgebildet, welches anzeigt wie die SD Speicherkarte eingelegt wird. Wenden Sie hierbei keine Gewalt an! Die SD Speicherkarte rastet mit einem leichten "Klick" in den Kartensteckplatz ein. Die Speicherkarte muß mit der Beschriftung nach oben und gekürzten Ecke der Speicherkarte oben rechts eingelegt werden.

Fehlermeldung NOSD = keine SD Speicherkarte eingelegt/erkannt! Legen Sie eine SD Speicherkarte ein! Fehlermeldung LOCK = die Speicherkarte ist schreibgeschützt! Heben Sie den Schreibschutz der SD Speicherkarte auf!

Wir empfehlen die Speicherkarte vor der Benutzung zu formatieren (siehe Setup Menü Format).

## **SETUP Menü Einstellungen**

Stellen Sie den ON/OFF Schalter auf ON. Sie gelangen automatisch ins Setup Menü. Bewegen Sie sich im SETUP Menü mit den Tasten **UP=nach oben** und **DOWN=nach unten**. Bestätigen Sie Eingaben mit **OK**. Sie bearbeiten immer den blinkenden Menüpunkt.

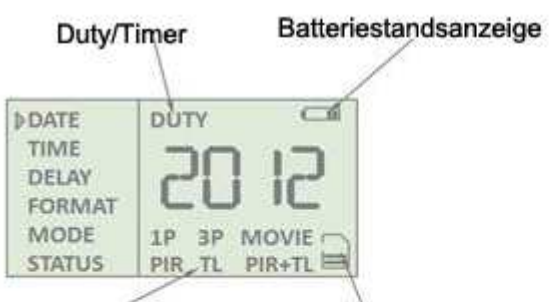

 $TL = Interval$ 

SD Speicherkarte

1. Keine Aufnahmen = SD Speicherkartensymbol leer

2. Aufnahmen vorhanden = SD Speicherkartensymbol zeigt Striche

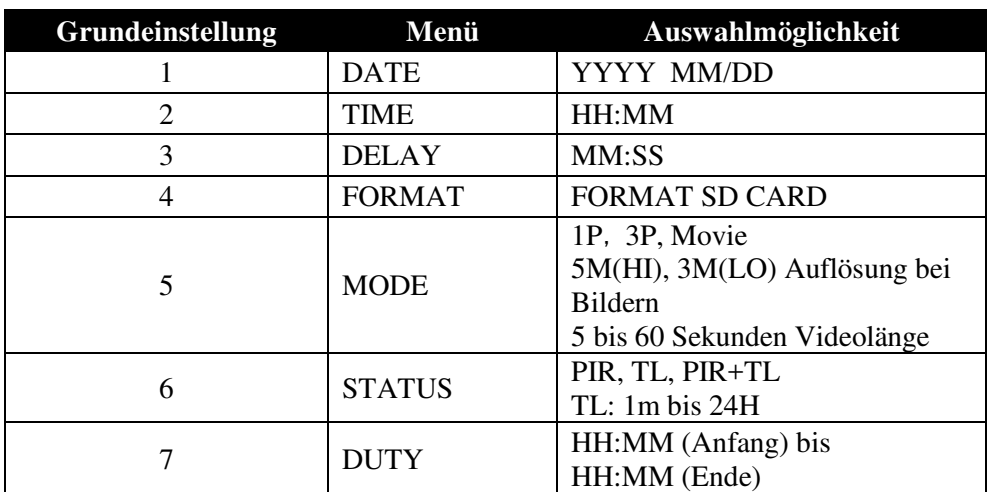

# **Menüansicht**

## **DATE/Datum einstellen**

Das eingestellte Datum wird als Jahr, Monat und Tag auf jedem Bild angezeigt.

**A** Schalten Sie die Kamera ein.

**B** Drücken Sie die Knöpfe UP und DOWN um ins Menü **DATE** zu gelangen.

**C** Bestätigen Sie mit OK.

**D** Drücken Sie die Knöpfe UP und DOWN um den Monat (MM) einzustellen.

**E** Bestätigen Sie mit OK und stellen den Tag ein (DD).

**F** Bestätigen Sie mit OK.

**G** Drücken Sie den Knopf SETUP um das Menü zu verlassen oder fahren Sie im nächsten Menü fort.

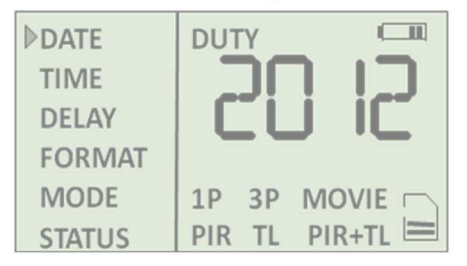

## **TIME/Uhrzeit einstellen**

Die eingestellte Uhrzeit wird in Stunden und Minuten auf jedem Bild angezeigt.

- **A** Schalten Sie die Kamera ein.
- **B** Drücken Sie die Knöpfe UP und DOWN um ins Menü **TIME** zu gelangen.
- **C** Bestätigen Sie mit OK.

**D** Drücken Sie UP und DOWN um die Uhrzeit (HH) in Stunden einzustellen.

- **E** Bestätigen Sie mit OK und stellen die Uhrzeit (MM) in Minuten ein.
- **F** Bestätigen Sie mit OK.

**G** Drücken Sie den Knopf SETUP um das Menü zu verlassen oder fahren Sie im nächsten Menü fort.

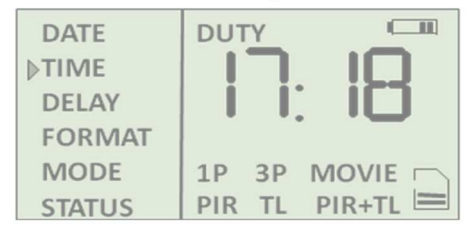

## **DELAY / Verzögerungszeit einstellen**

Die Verzögerungszeit ist die Zeit, die zwischen den einzelnen Aufnahmen vergeht. Einstellmöglichkeit von 5 Sekunden bis 10 Minuten. Werkseinstellung ist 1 Minute Verzögerungszeit.

**A** Schalten Sie die Kamera ein.

**B** Drücken Sie die Knöpfe UP und DOWN um ins Menü **DELAY** zu gelangen.

**C** Bestätigen Sie mit OK.

**D** Drücken Sie UP und DOWN um die Verzögerungszeit in Minuten und Sekunden (MM:SS) einzustellen.

**E** Bestätigen Sie mit OK.

**F** Drücken Sie den Knopf SETUP um das Menü zu verlassen oder fahren Sie im nächsten Menü fort.

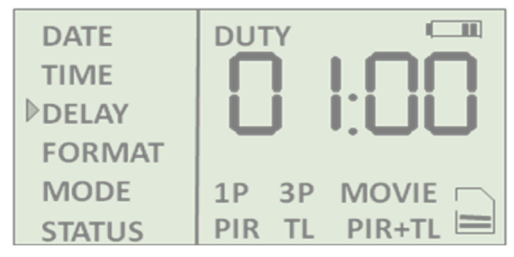

## **FORMAT / SD Karte formatieren**

In diesem Menü kann die SD Karte formatiert werden. Alle Daten auf der Karte werden vollständig gelöscht und können nicht wieder hergestellt werden. Die Anzahl der Fotos wird angezeigt – hier zum Beispiel 6586 Fotos und Videos auf der Karte.

**A** Schalten Sie die Kamera ein.

**B** Drücken Sie die Knöpfe UP und DOWN um ins Menü **Format** zu gelangen.

**C** Bestätigen Sie mit FO mit OK um fortzufahren.

**D** Drücken Sie UP und DOWN um **Y = JA formatieren** oder **N = NEIN nicht formatieren** auszuwählen. **E** Bestätigen Sie mit OK.

**F** Drücken Sie den Knopf SETUP um das Menü zu verlassen oder fahren Sie im nächsten Menü fort.

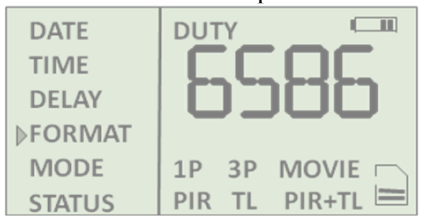

## **MODE / Modus auswählen Foto/Video, Anzahl, Länge und Auflösung der Aufnahmen**

- **A** Schalten Sie die Kamera ein.
- **B** Drücken Sie die Knöpfe UP und DOWN um ins Menü **MODE** zu gelangen.
- **C** Bestätigen Sie mit OK um fortzufahren.
- **D** Drücken Sie UP und DOWN um 1P=1 Foto, 3P=3 Fotos oder Movie=Videoaufnahmen auszuwählen.
- **E** Bestätigen Sie mit OK.
- **F** Bei Auswahl 1P und 3P werden Sie nach der Fotoauflösung gefragt HI (5,0 Megapixel) oder LO (3,0 Megapixel). Bei Auswahl Movie werden Sie nach der Videoaufnahmelänge in Sekunden gefragt – möglich von 5 Sekunden bis 60 Sekunden.
- **G** Bestätigen Sie mit OK.

**H** Drücken Sie den Knopf SETUP um das Menü zu verlassen oder fahren sie im nächsten Menü fort.

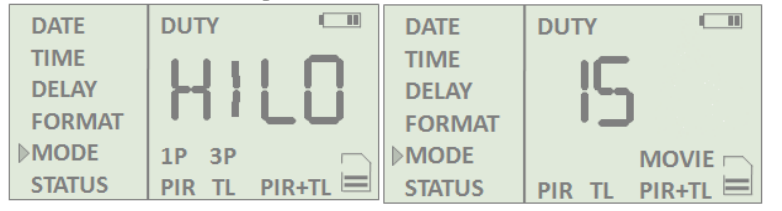

#### **STATUS / Aufnahmeart (PIR=Aufnahme bei Bewegungen oder TL = Time Lapse = Intervallaufnahmen) A** Schalten Sie die Kamera ein.

**B** Drücken Sie die Knöpfe UP und DOWN um ins Menü **STATUS** zu gelangen.

**C** Bestätigen Sie mit OK um fortzufahren.

**D** Drücken Sie UP und DOWN um PIR, TL oder PIR+TL auszuwählen.

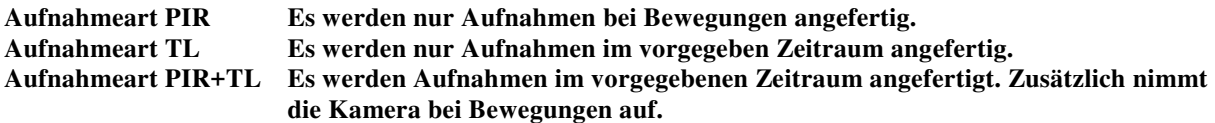

**E** Falls Sie sich für die Aufnahmeart TL oder PIR+TL entscheiden geben Sie bitte das Aufnahmeintervall an. Einstellbar von 00:01 (= 1 Aufnahme je Sekunde) bis 24:00 (=1 Aufnahme je 24 Stunden). **E** Bestätigen Sie mit OK.

**F** Drücken Sie den Knopf SETUP um das Menü zu verlassen oder fahren sie im nächsten Menü fort.

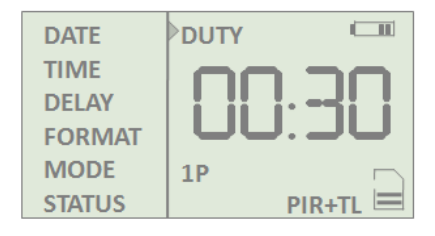

## **DUTY / Aufnahmezeit**

Im Menüpunkt DUTY kann die Aufnahmezeit pro Tag für einen bestimmten Zeitraum eingestellt werden. Achtung! Einstellung nur für fortgeschrittene Benutzer! Hiermit schränken Sie ggfs. Die Aufnahmezeit wesentlich ein, so daß nicht über 24 Stunden aufgenommen wird. Wir empfehlen die Werksteinstellung eingestellt zu lassen= Aufnahmezeit 24 Stunden pro Tag.

## **Hier zwei Beispiele:**

Einstellung 07:30 -- 18:30 = die Kamera ist nur in diesem Zeitraum betriebsbereit = kann Aufnahmen machen! Einstellung 20:15 -- 04:20 = die Kamera ist nur in diesem Zeitraum betriebsbereit = kann Aufnahmen machen!

- **A** Schalten Sie die Kamera ein.
- **B** Drücken Sie die Knöpfe UP und DOWN um ins Menü **DUTY** zu gelangen.
- **C** Bestätigen Sie mit OK um fortzufahren.
- **D** Drücken Sie UP und DOWN um die Startzeit in Stunden und Minuten (HH:MM) auszuwählen.
- **E** Bestätigen Sie mit OK um fortzufahren.
- **F** Drücken Sie UP und DOWN um die Endzeit in Stunden und Minuten (HH:MM) auszuwählen.
- **G** Bestätigen Sie mit OK um fortzufahren.

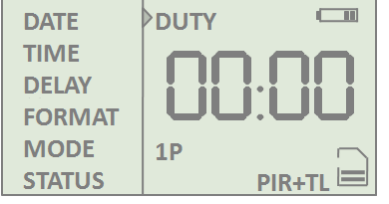

## **Montagevorschlag**

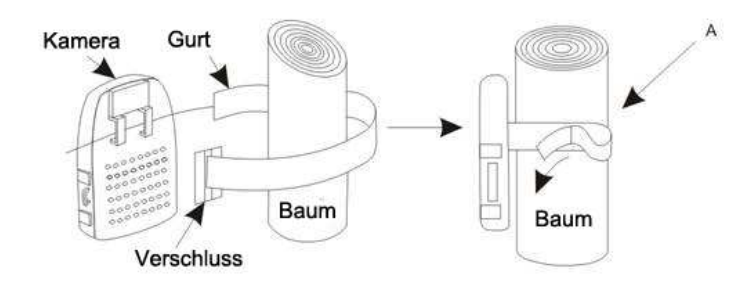

## **Falschauslösungen / Montagerichtung der Kamera**

Um ungewünschte Falschauslösungen zu vermeiden richten Sie die Kamera nie direkt in Richtung einer Hitzequelle (z.B. der Sonne aus). Durch Schattenbewegungen oder andere sich bewegende Objekte wie Äste im Wind, Blätter, starken Regen oder Schneefall können Falschauslösungen verursacht werden. Wir empfehlen für optimale Aufnahmen und möglichst wenig Falschauslösungen die Kamera in Aufnahmerichtung Norden auszurichten. Entfernen Sie auch kleine Zweige, Blätter und andere Pflanzenteile im Erfassungsbereich der Kamera. Wir empfehlen die Wildkamera in ca. 1,0 bis 1,5 Metern Höhe zu montieren.

#### **Wildkamera einschalten**

Schalten Sie den ON/OFF Schalter auf ON und die Kamera schaltet sich ein. Findet vor dem Bewegungsmelder der Kamera innerhalb von 1 Minute keine Bewegung statt schaltet die Kamera automatisch in den Stand By Betrieb. Erkennt die Kamera durch den Bewegungsmelder eine Bewegung beginnt die Kamera mit Aufnahmen.

## **Ermittlung des optimalen Erfassungsbereiches**

- Befestigen Sie die Kamera mit dem Befestigungsgurt z.B. an einem Baum.
- Schalten Sie die Kamera am ON/OFF Schalter auf ON.
- Bewegen Sie sich nun langsam parallel vor der Kamera. Probieren Sie dabei verschiedene Entfernungen aus.
- Wenn der Bewegungssensor rot blinkt wurde das Objekt vom Bewegungsmelder im Erfassungsbereich erfaßt.

Blinkt der Bewegungssensor nicht rot ändern Sie die Entfernung, den Aufnahmewinkel oder die Befestigungshöhe. Die Reichweite der Wildkamera beträgt mit Infrarotblitz in der Nacht ca. 10 Meter am Tag ca. 15 Meter. Denken Sie bitte daran nach der Ermittlung des optimalen Erfassungsbereiches die SETUP Taste erneut zu drücken – ansonsten nimmt die Kamera anschließend keine Aufnahmen auf.

## **Wildkamera sichern**

Die Wildkamera verfügt auf der Rückseite über eine Aufnahmen für ein Kabelschloß. Weiterhin besteht die Möglichkeit die Kamera durch ein Schloß zu sichern. Schloß und Kabelschloß nicht im Lieferumfang enthalten.

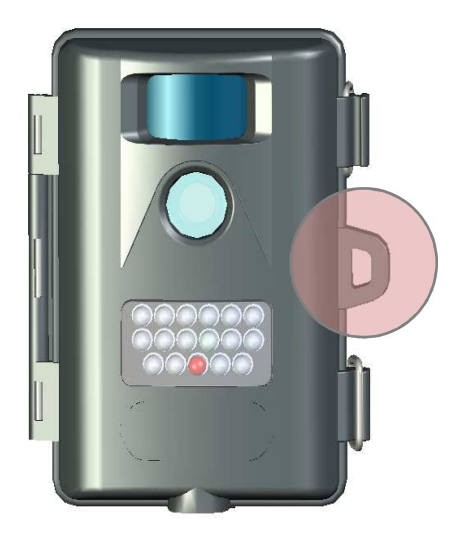

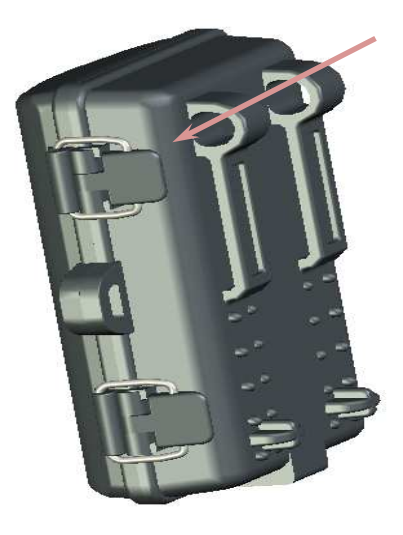

## **Dateiformat / Kamera per USB mit dem PC verbinden**

Die Kamera speichert Fotos und Videos auf SD Speicherkarte. Fotos werden als .JPG Format gespeichert, Videos werden als AVI Format gespeichert.

- **#1** Um die Daten am PC auszulesen schalten Sie den POWER Knopf auf ON = für EIN.
- **#2** Verbinden Sie die Kamera mit dem mitgelieferten USB Kabel und einem geeigneten PC.
- **#3** Im LCD Display erscheint die Meldung STOR = Verbindung mit PC hergestellt.
- **#4** Am Arbeitsplatz Ihres PCs öffnet sich als zusätzliches Laufwerk ein USB Wechseldatenträger. Hier können Sie auf die Fotos und Videos zugreifen.

Wir empfehlen die Speicherkarte bei ausgeschalteter Kamera zu entnehmen und mit einem SD Kartenlesegerät am PC auszulesen. Durch den Einsatz von 2 SD Speicherkarten können Sie komfortabel wechseln.

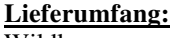

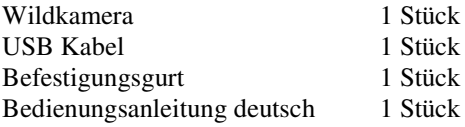

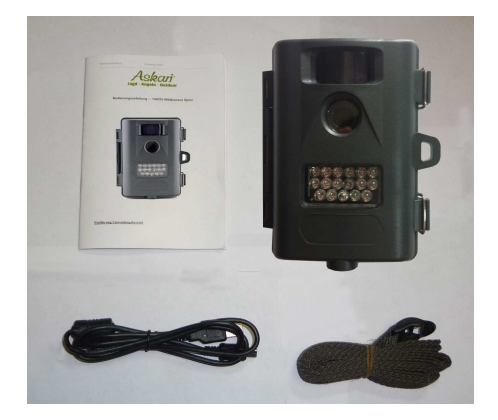

**Achtung! Öffnen Sie die Kamera nicht an den Schrauben. Ein Öffnen der Kamera an den Schrauben hat zur Folge, daß die Garantie erlischt.** 

Bei Rückfragen steht Ihnen unsere Kundenbetreuung gerne zur Verfügung! Ihr Askari Team!

Askari Sport GmbH – Ludwig-Erhard-Str. 4 – 59348 Lüdinghausen – 02591 950 50

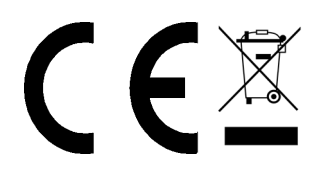